$\omega$ eller

## **Mit einem Beamer verbinden**

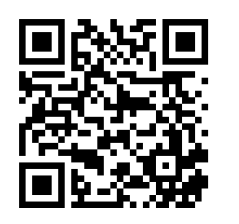

Hier erklärt Apple die Möglichkeit Videos zu streamen oder den Bildschirm zu spiegeln.

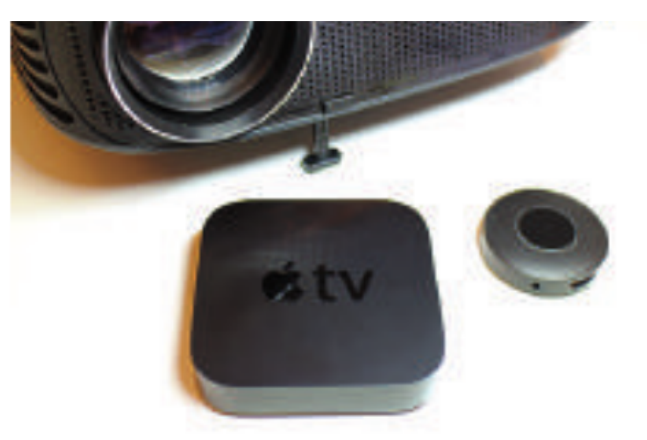

1 Spiegeln Sie Ihr iPad .

Ziehen Sie dazu die rechte obere Ecke sanft nach unten und wählen sie Bildschirmsynchronisierung.

Evt. müssen Sie den erscheinenden Code eingeben.

## **Ein USB Stick verwenden**

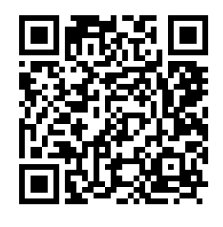

Hier erklärt Apple die Möglichkeit mit iOS 13 USB Sticks und SD Karten zu nutzen.

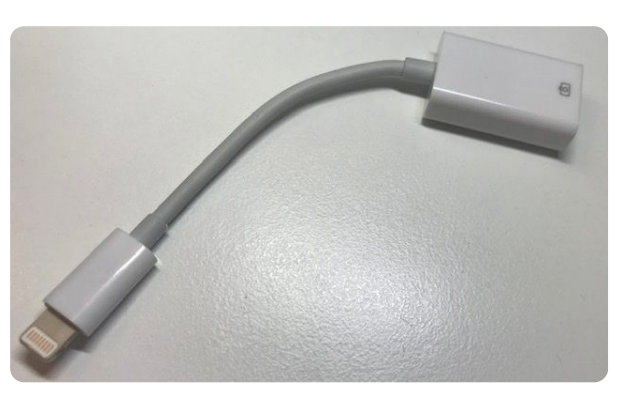

2 Stecken Sie den Adapter in Ihr iPad und greifen Sie auf die Dateien des USB-Sticks zu.

> Nicht jeder Stick wird unterstützt.

Ein Lightning USB Adapter.

## fächerverbindend